# **Combining Digital Photos, GPS Coordinates, GIS, and GPS Coordinates, GIS, and the Web the Web**

## **Andrew Graettinger, PhD**

**Visiting Professor University of Wisconsin** · **Madison Madison University of Alabama University of Alabama** Dept. of Civil and Env. Engineering

## **Overview**

- $\bigcirc$ **• Origins of the idea**
- $\bigcirc$ **• Equipment**
- $\bigcirc$ Approach
- $\bigcirc$ Case Study
- $\bigcirc$ **• Summary**

## Origins of the idea

- Member of a National Science Foundation reconnaissance team sent to the Gulf Coast after Katrina
- $\bigcirc$ **• Primary responsibilities were site** assessment and data management

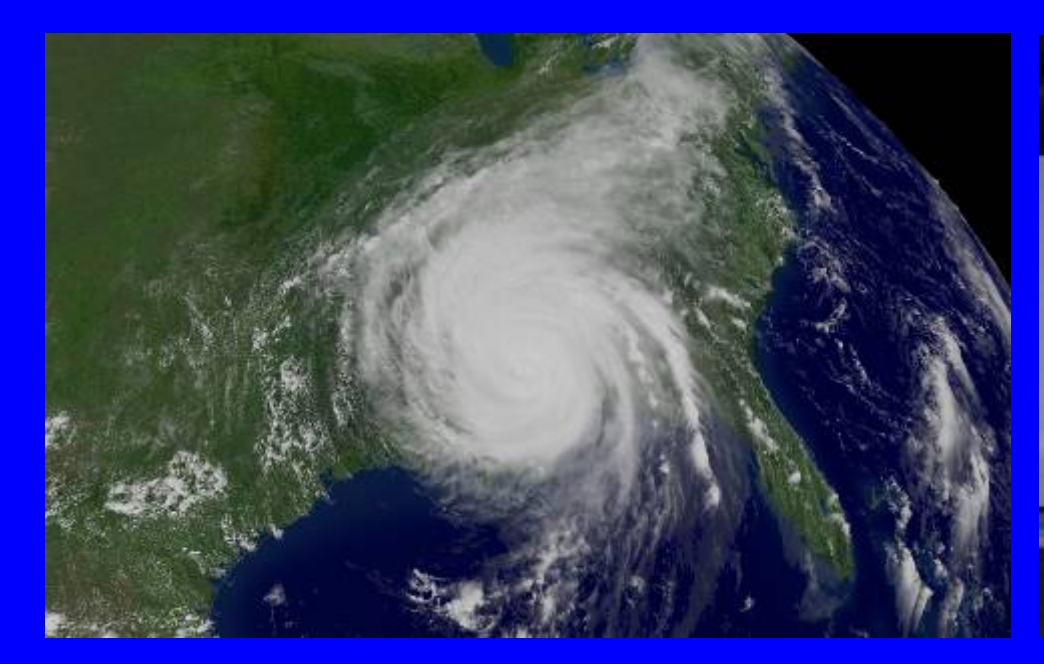

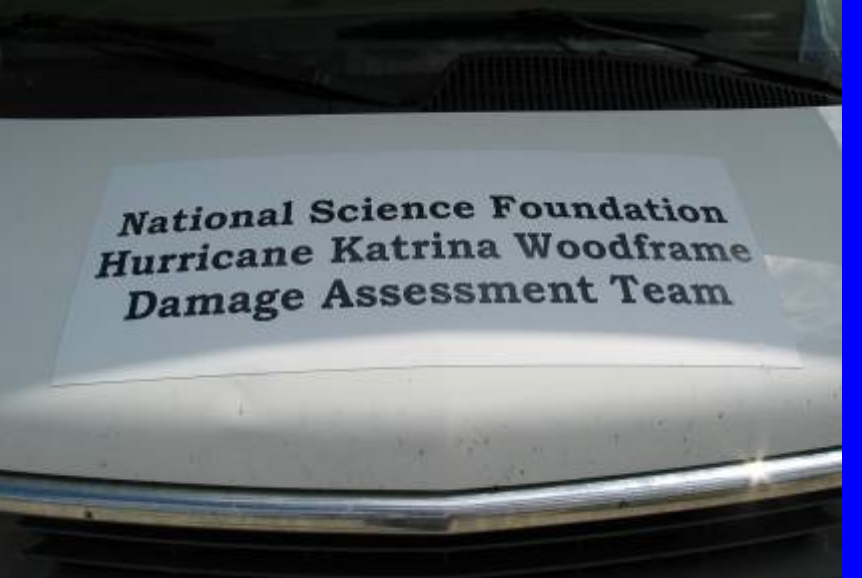

# Origins of the idea

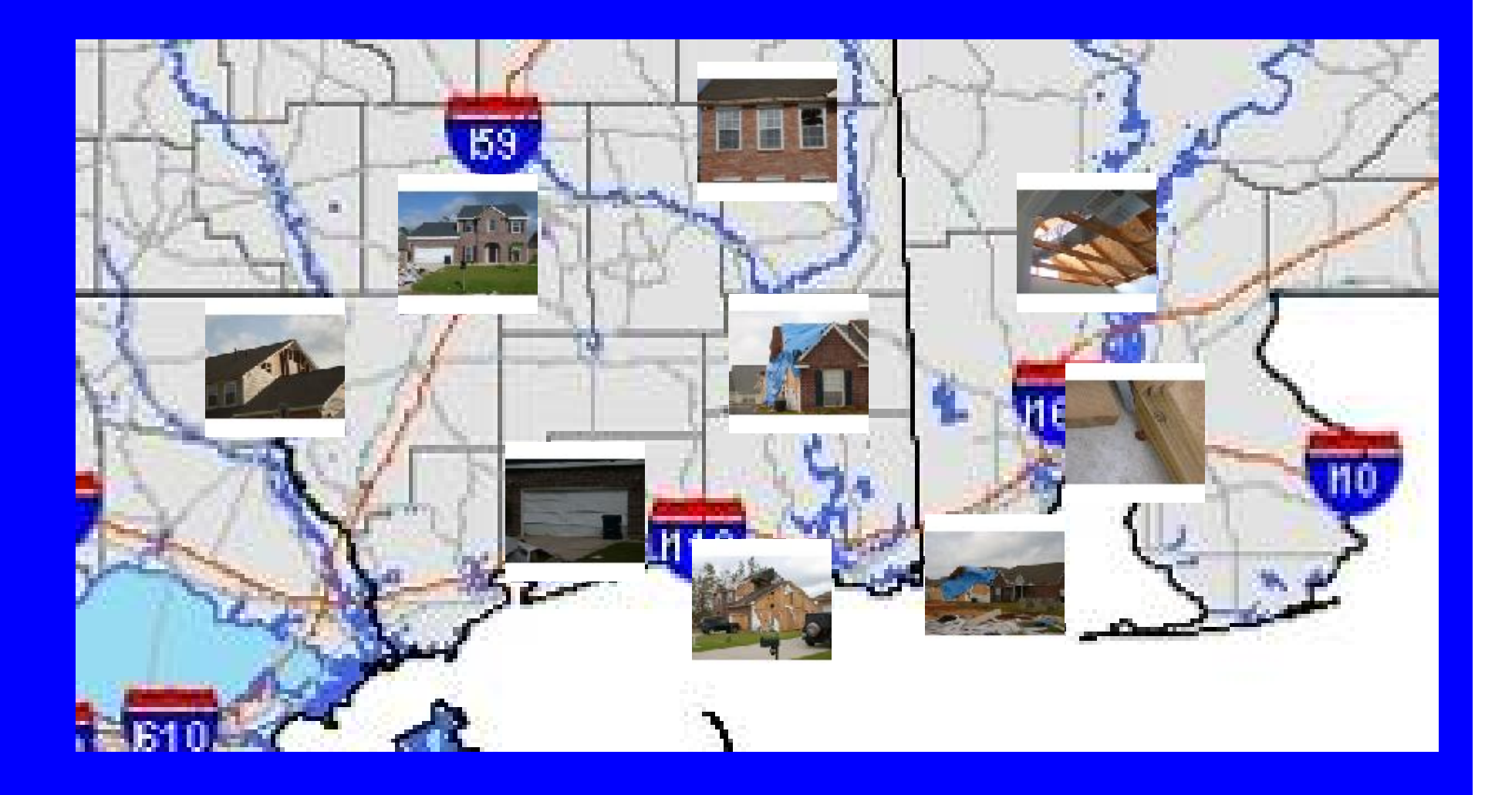

Typical Equipment  $\bigcirc$ **• Digital Camera**  \$200 - \$400  $\bigcirc$ **• Inexpensive GPS**  either hand held or laptop based \$100 - \$350 • GIS• Web access

How can these work together?

## Equipment - GPS Cameras

• *Kodak Digital Science Field Imaging System (FIS265)*

**• Introduced in 1999** Kodak DC265 Digital Camera and Garmin GPS• Discontinued

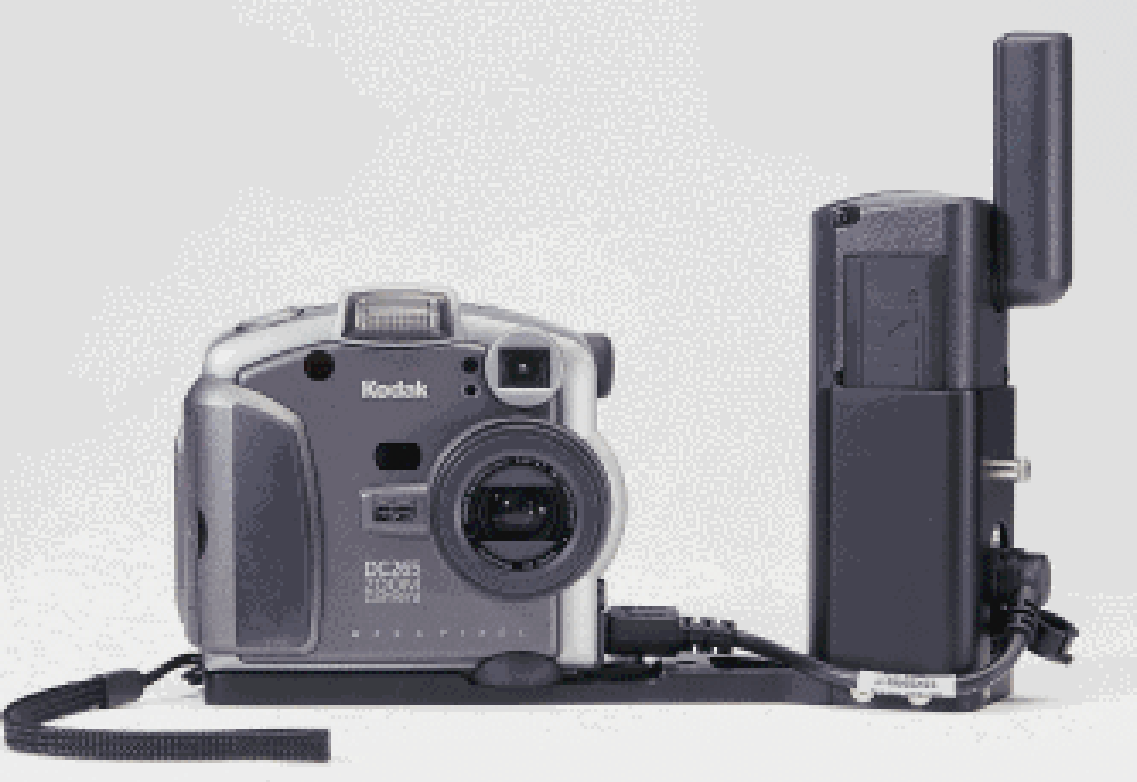

### **Equipment**  $\bigcirc$  **Ricoh Pro G3, Plug in GPS or Bluetooth GPS, Software**  $\bigcirc$ **Currently available**

**~\$1200**

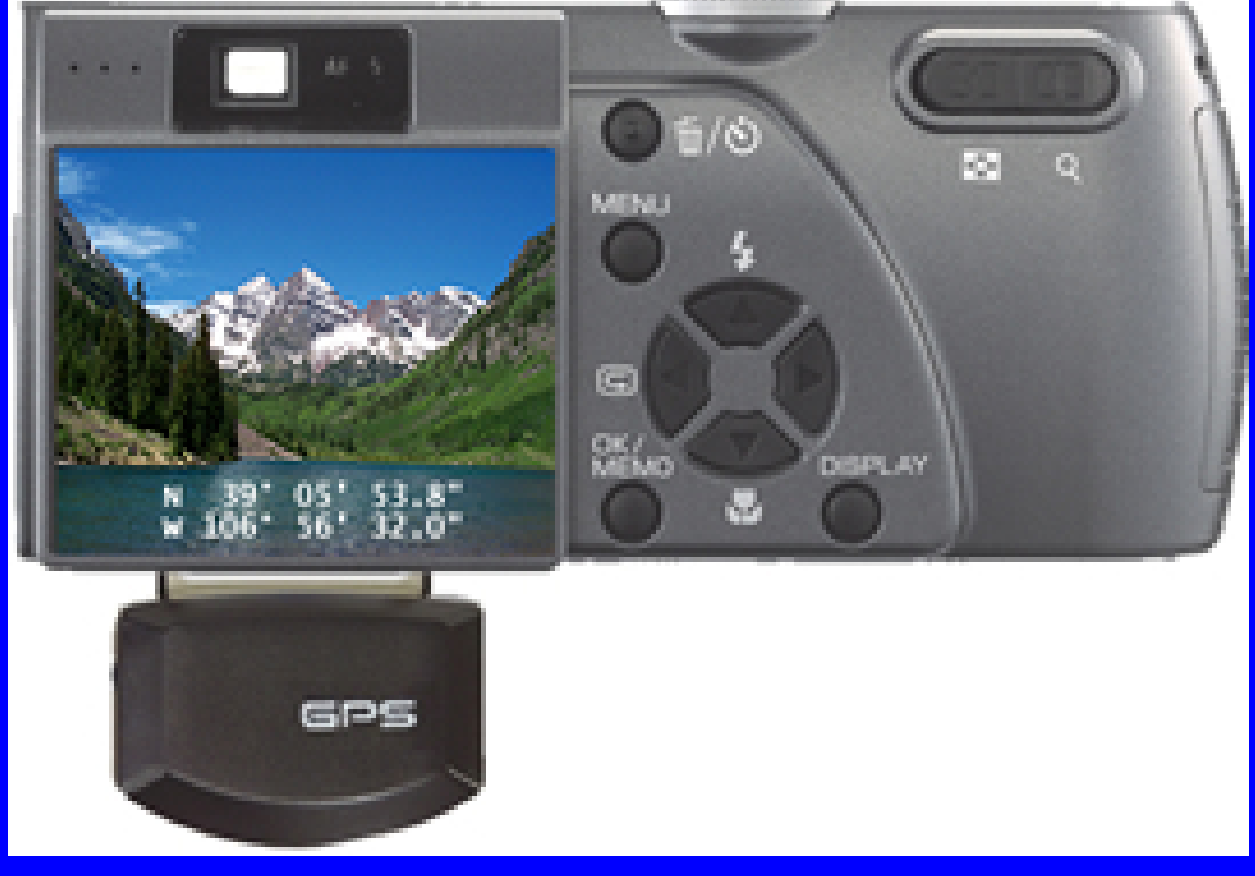

## **Equipment**

• ike 304  $\bigcirc$ • Handheld digital reconnaissance tool  $\bigcirc$ • Developed by **Construction** Engineering Research Laboratory (CERL) and Surveylab, Ltd.

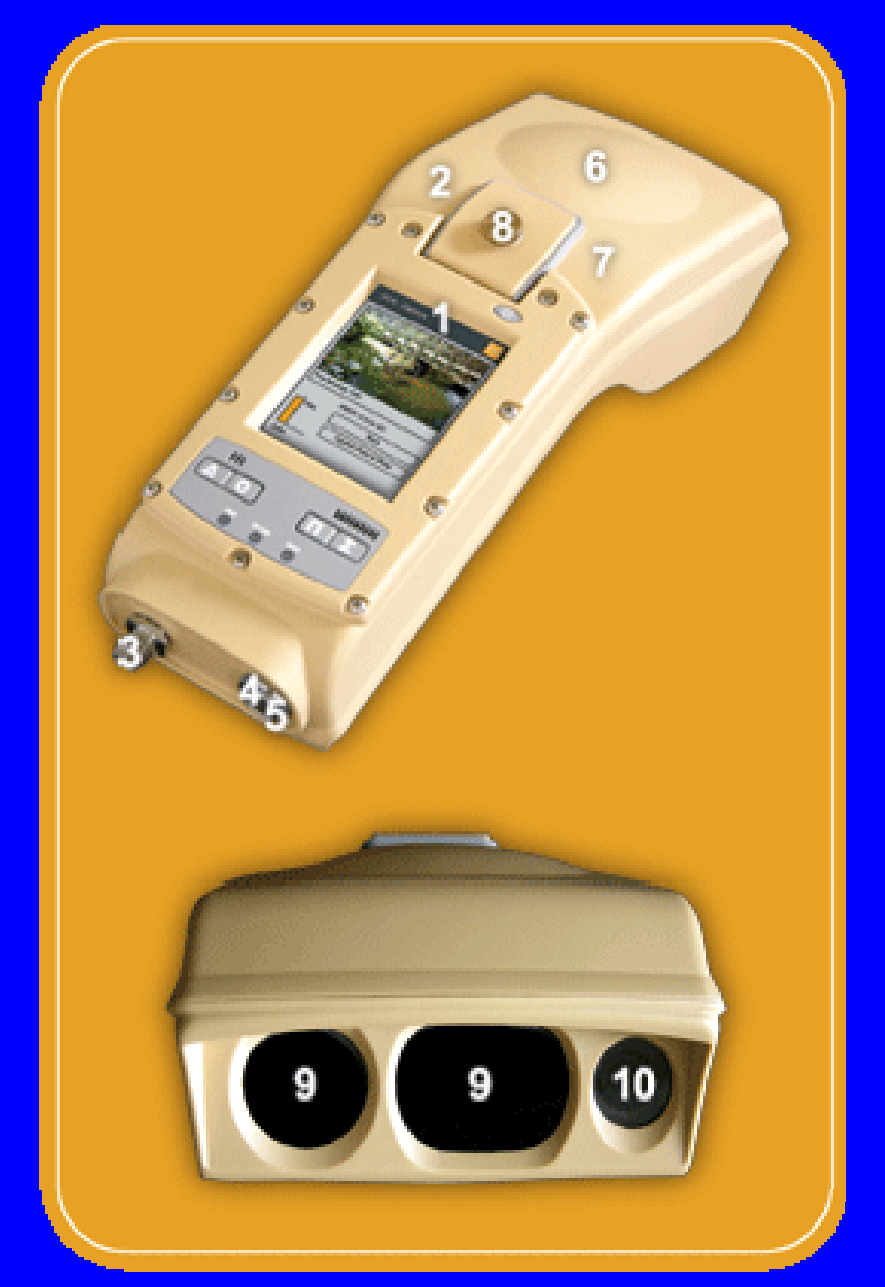

## **Equipment** • ike 304 Features

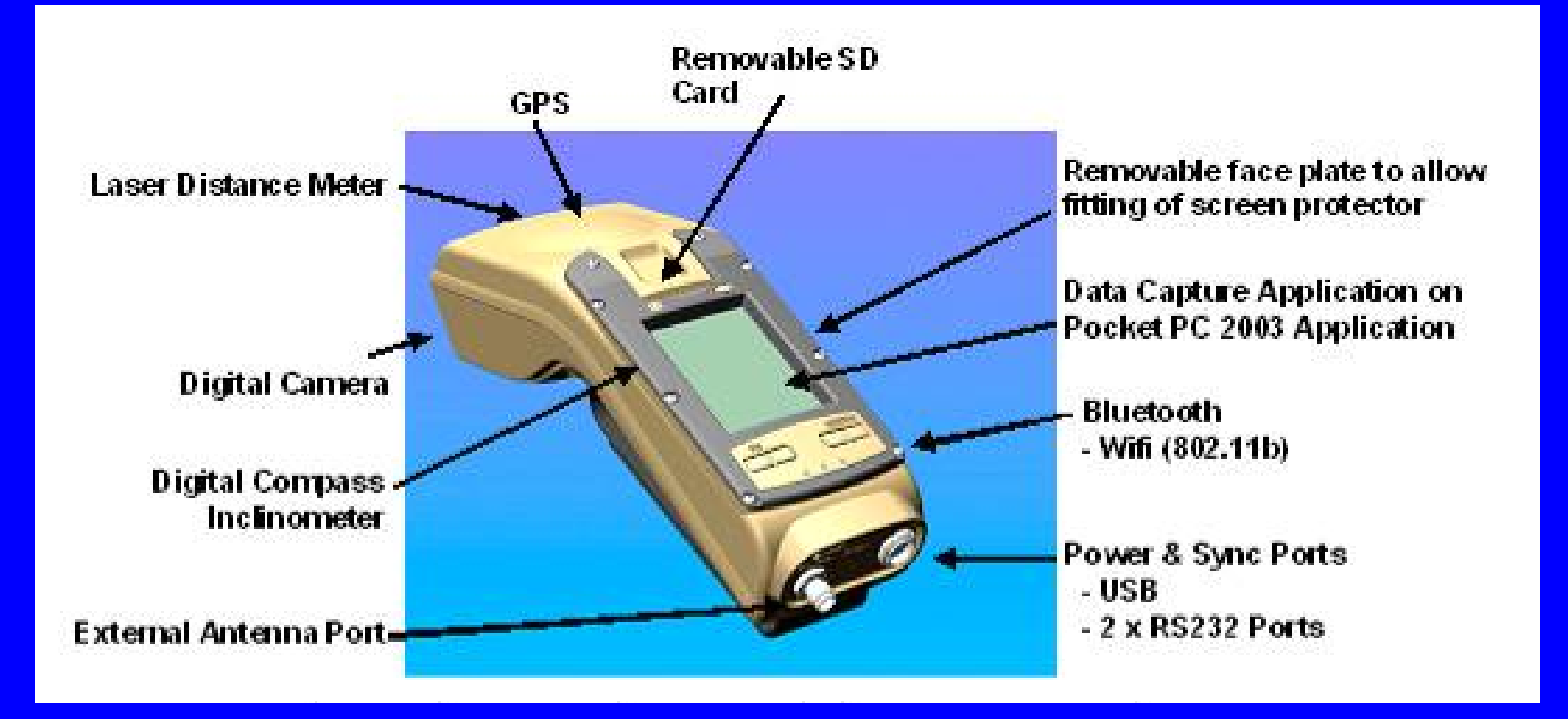

### \$10,000

## Approach Characteristics

 $\bigcirc$ **• General approach for different equipment**  $\bigcirc$ • Keep cost down • Eliminate tasks in the fieldAutomate process as much as possible

## Approach

- $\bigcirc$ **• Common field between location and photo** – TIME
- $\bigcirc$ **• GPS is entirely based on very accurate** time (but there are some problems)
- $\bigcirc$  Digital photos almost always have a time stamp (but there are some problems)

## Approach Overview

1.Correlate camera time to GPS

- Take photo of GPS unit with time visible
- 2.Reduce infield tasks
	- Leave GPS unit run recording points
- 3.Take photos
- 4.Post process to clean location and photo data and create a common field
	- Freeware, custom program, and excel
- 5.Join photos to points in GIS
- 6.Publish to Web
	- HTML ImageMapper

## GPS

- $\bigcirc$ **• Typical GPS file** 
	- Latitude, Longitude, Date, Time, Satellite information, other
	- File Format proprietary or exportable in a readable format
	- $\mathcal{L}_{\mathcal{A}}$  File Condition
		- »Missing time and locations »Duplicate locations
- Best GPS File Condition
	- Lat, Long, Date-Time
	- without missing time and
	- $\mathcal{L}_{\mathcal{A}}$ without duplicate locations

## GPS time - example

#### $\bigcirc$ **• Two GPS units for example**  $\mathcal{L}_{\mathcal{A}}$  DeLorme ~\$100  $\mathcal{L}_{\mathcal{A}}$  , where  $\mathcal{L}_{\mathcal{A}}$  is the set of the set of the set of the set of the set of the set of the set of the set of the set of the set of the set of the set of the set of the set of the set of the set of the Trimble GeoExplorer ~\$3500

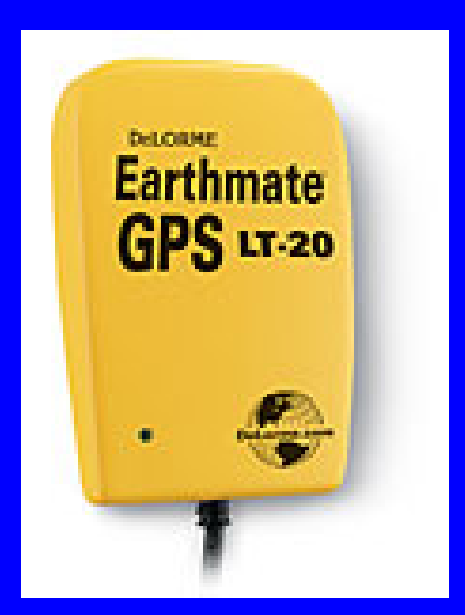

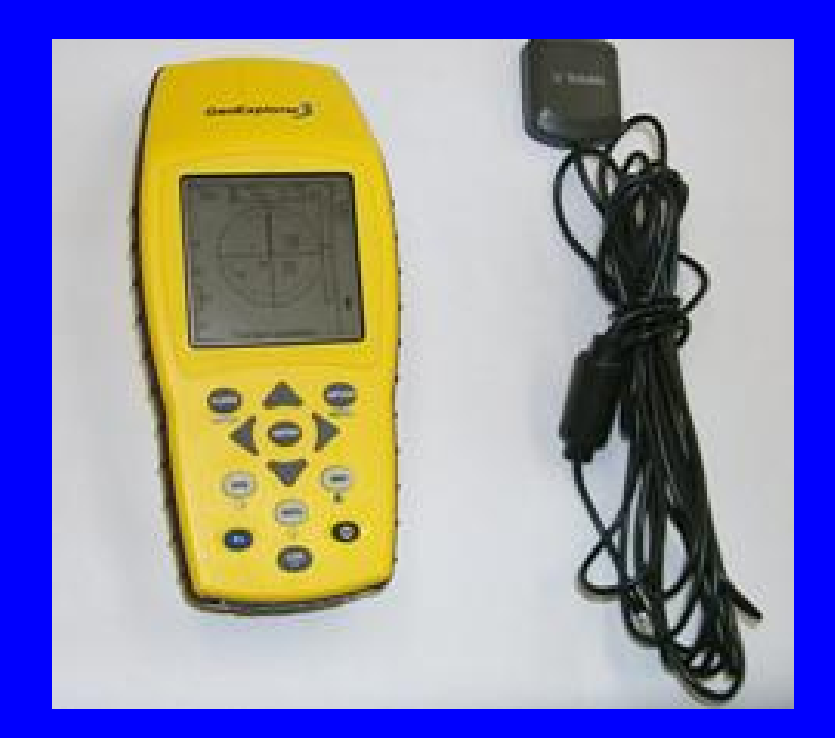

## GPS time - example

- $\bigcirc$  DeLorme Proprietary GPL format
	- $\mathcal{L}_{\mathcal{A}}$ ReadGPL freeware program
	- $\mathcal{L}_{\mathcal{A}}$  , where  $\mathcal{L}_{\mathcal{A}}$  is the set of the set of the set of the set of the set of the set of the set of the set of the set of the set of the set of the set of the set of the set of the set of the set of the Google ReadGPL
	- <del>Jan Karl II.</del> http://www.frontiernet.net/~werner/gps/
- **Program functionality**

 $\bigcirc$ 

- Converts GPL to text
- $\mathcal{L}_{\mathcal{A}}$  , where  $\mathcal{L}_{\mathcal{A}}$  is the set of the set of the set of the set of the set of the set of the set of the set of the set of the set of the set of the set of the set of the set of the set of the set of the Can eliminate stops (speed < value)

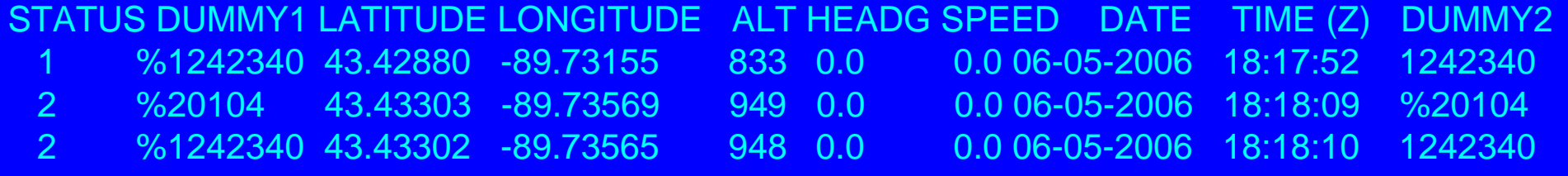

# Procedure - GPS time example

#### $\bigcirc$ **• Trimble exports in ASCII**

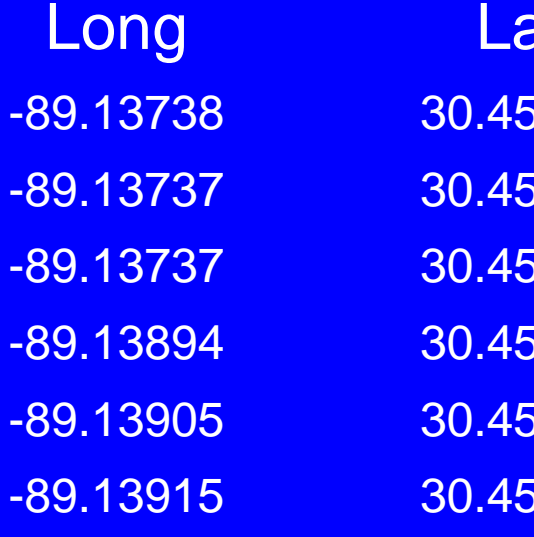

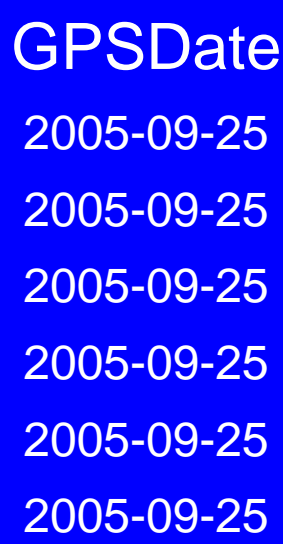

Lat GPSDate GPStime 30.45991 2005-09-25 03:25:51pm 30.45986 2005-09-25 03:25:50pm 30.45980 2005-09-25 03:25:49pm  $3216$  2005-09-25 03:21:22pm 30.45216 2005-09-25 03:21:21pm 30.45216 2005-09-25 03:21:20pm

## Missing GPS time and stops

- $\bigcirc$ GPS file cleaning FORTRAN program
- Reads GPS date, time, and location
- $\bigcirc$ **.** If missing time - program uses the last lat long and adds new second
- $\bigcirc$ **• If locations are "close," like at a stop,** program takes one location and applies it to the rest

Result is a clean file with locations for every time

# Digital photos

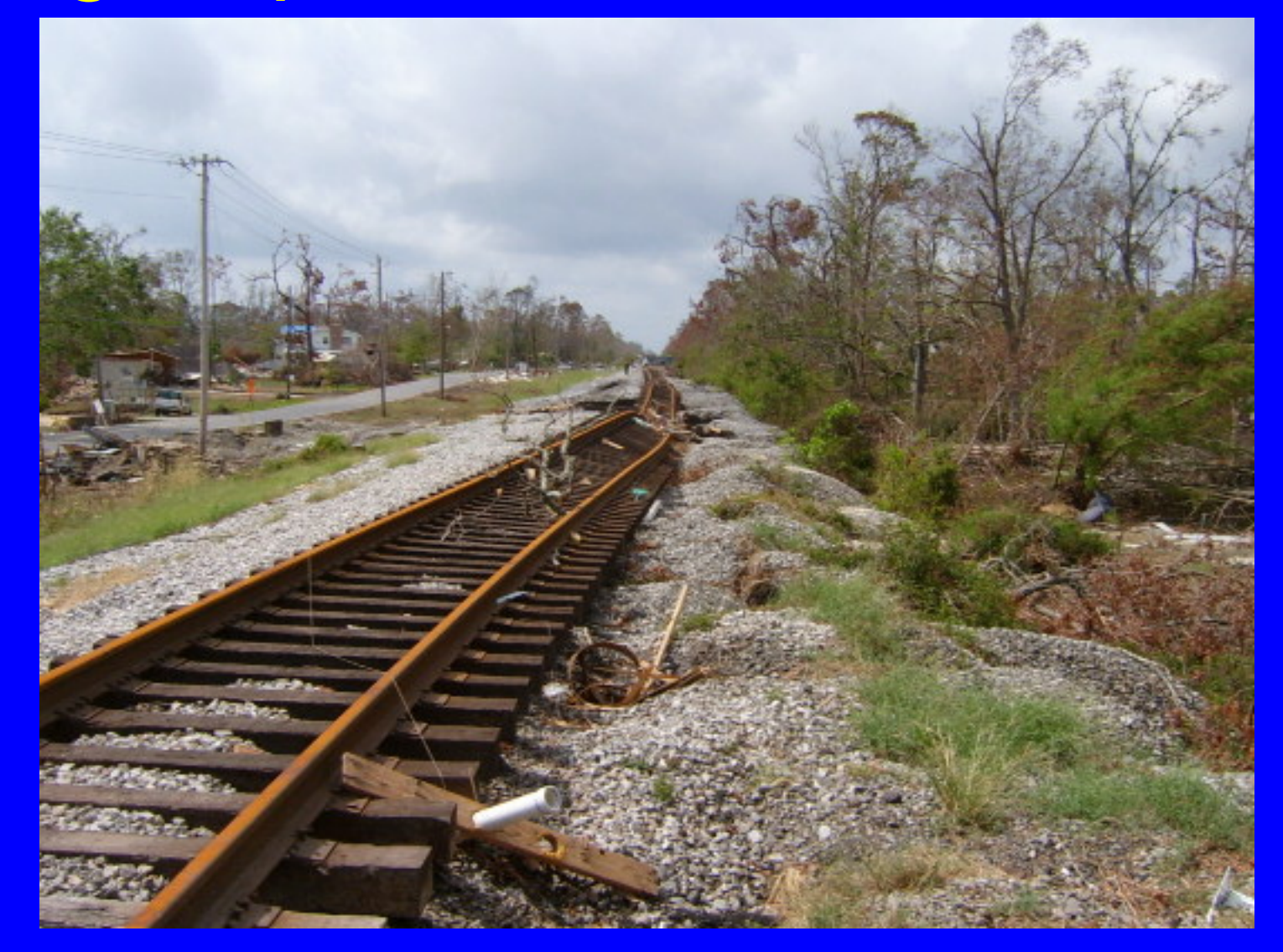

Procedure - Photo time example  $\bigcirc$  Primary Key – date and time  $\bigcirc$  Photos have a data exchange format EXIF

 $\bigcirc$ **• Camera Date and Time in photo meta** data

How do you get the date and time?

## GPS fields in EXIF

GPS tag version North or South Latitude **Latitude** East or West Longitude **Longitude** Altitude reference **Altitude** GPS time (atomic clock) GPS satellites used for measurement GPS receiver status GPS measurement mode Measurement precision Speed unit Speed of GPS receiver Reference for direction of movement GPS date Direction of movement

Reference for direction of image Direction of image Geodetic survey data used Reference for latitude of destination Latitude of destination Reference for longitude of destination Longitude of destination Reference for bearing of destination Bearing of destination Reference for distance to destination Distance to destination Name of GPS processing method UNDEFINED Name of GPS area GPS differential correction

#### Procedure - Photo time example **• Extract photo Date and Time with**  $\bigcirc$ Stamp 2.8 Stamp 2.8 Filter | Options Main. • Renames files as l -Overview Renames photo, audio, and video files produced by digital cameras with new filenames that sort chronologically and show when contents **date** were recorded. Places timestamped files in the selected output folder. time Folders C:\GPSsoft\Madtest Source Folder photo name C:\GPSsoft\Madtest Output Folder Subfolders Flatten into top-level output folder • Great for Move or copy **Copy** organizing photos Filenames Custom... Format Serial Number Duplicates only from multiple **Both** Batch/Volume people Example 2006-09-28 10-25-05 1 ABCD 1234.jpg

Close

Go

 $\vert x \vert$ 

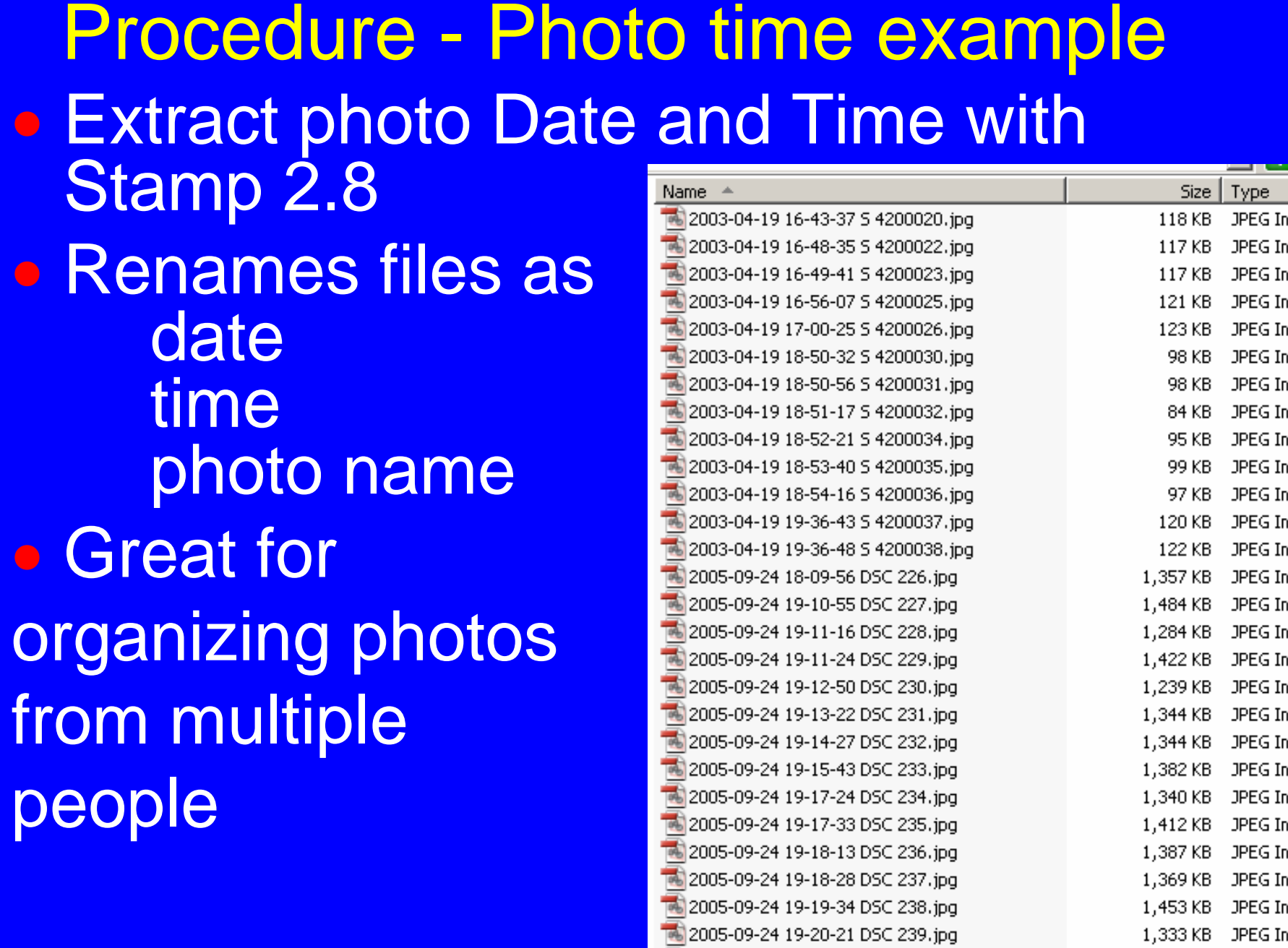

1,333 KB JPEG Im

Procedure - Photo time example  $\bigcirc$ • Have a directory of files with cammara date time name that we know is not GPS time.

 $\bigcirc$ **• By taking a photo of the GPS screen** we will have GPS time on a photo with Camara time.

### Procedure – Correct photo time • Correlated Photo to GPS• Now you know photo time and GPS  $\bigcirc$ time**Current Sett**

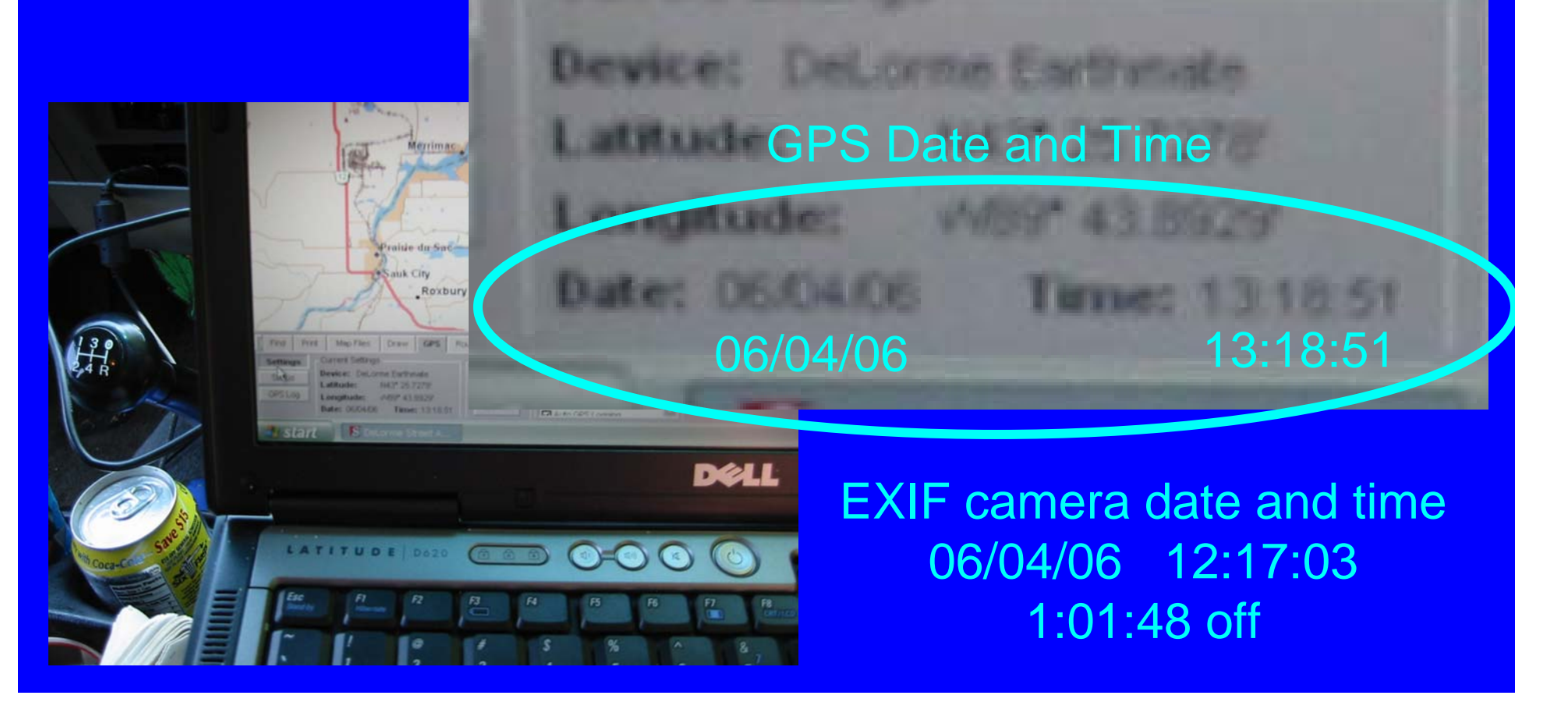

Procedure - Photo time example  $\bigcirc$ • Correct photo time  $\bigcirc$ • Comand line program called FILELIST Version 1.41  $\bigcirc$  Writes all file names in a directory to a file• Use this file to start to create a linkable table

## Procedure - Photo time example • FILELIST Version 1.41 output

output\_andy.txt - Notepad

File Edit Format View Help

File List of c:\research\katrina\day3photos\raw\andy

"Name","Path",Size in Bytes,Last Access,Last Change,Creation Date,"Extension' "2005–09–25 11–17–33 IMG 2763.jpg","c:\research\katrina\day3photos\raw\andy^ "2005–09–25 II–I8–07 IMG 2764.jpg","c:\research\katrina\day3photos\raw\andy<br>"2005–09–25 11–18–22 IMG 2765.jpg","c:\research\katrina\day3photos\raw\andy ","c:\research\katrina\day3photos\raw\andy","c:\research\katrina\day3photos\raw\andy<br>","c:\research\katrina\day3photos\raw\andy<br>","c:\research\katrina\day3photos\raw\andy "2005-09-25 11-18-34 IMG 2766. "2005-09-25 11-18-38 IMG 2767.]pg "2005–09–25 11–18–55 IMG 2768.jpg" "2005-09-25 11-10-33 IMG 2769.jpg", "כ:\research\katrina\day3photos\ram\andy\"<br>"2005-09-25 11-19-27 IMG 2769.jpg","c:\research\katrina\day3photos\raw\andy\"<br>"2005-09-25 11-20-06 IMG 2770.jpg","c:\research\katrina\day3phot

Procedure - Photo time correction Inport file of file names into excell and correct time 2005-09-25 11-17-33 IMG 2763.jpg • Strip out date and time 2005-09-25 11-17-33**• Strip out time and turn it into decimal** 11 17 33 = 11.2925• Look at GPS screen photo and calculate the difference in time and correct photo time Time was off 45 min 28 sec – add to photo time 12 03 01 Create primary key - GPS date and time 2005-09-25 12-03-01

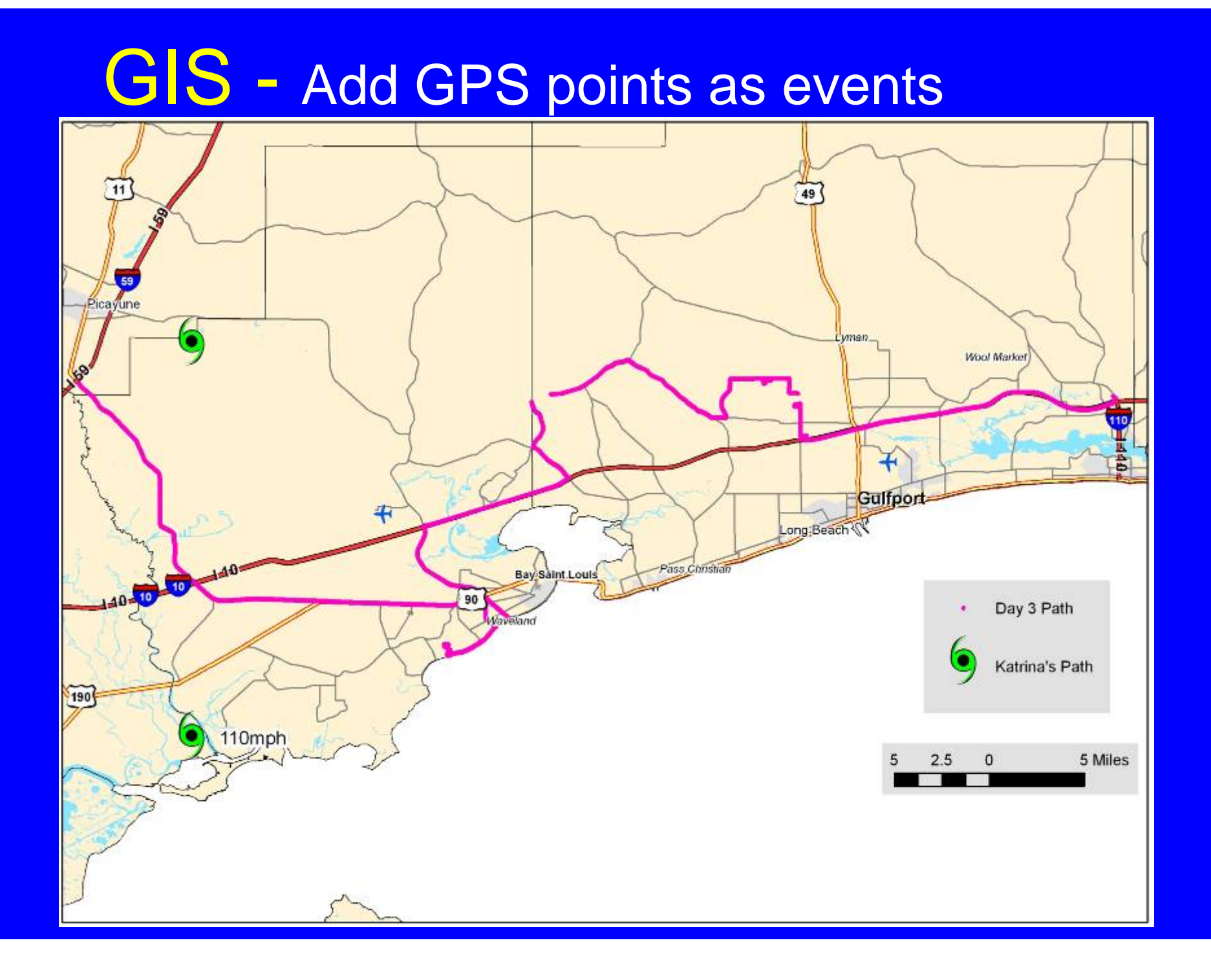

## GIS - Add GPS points as events

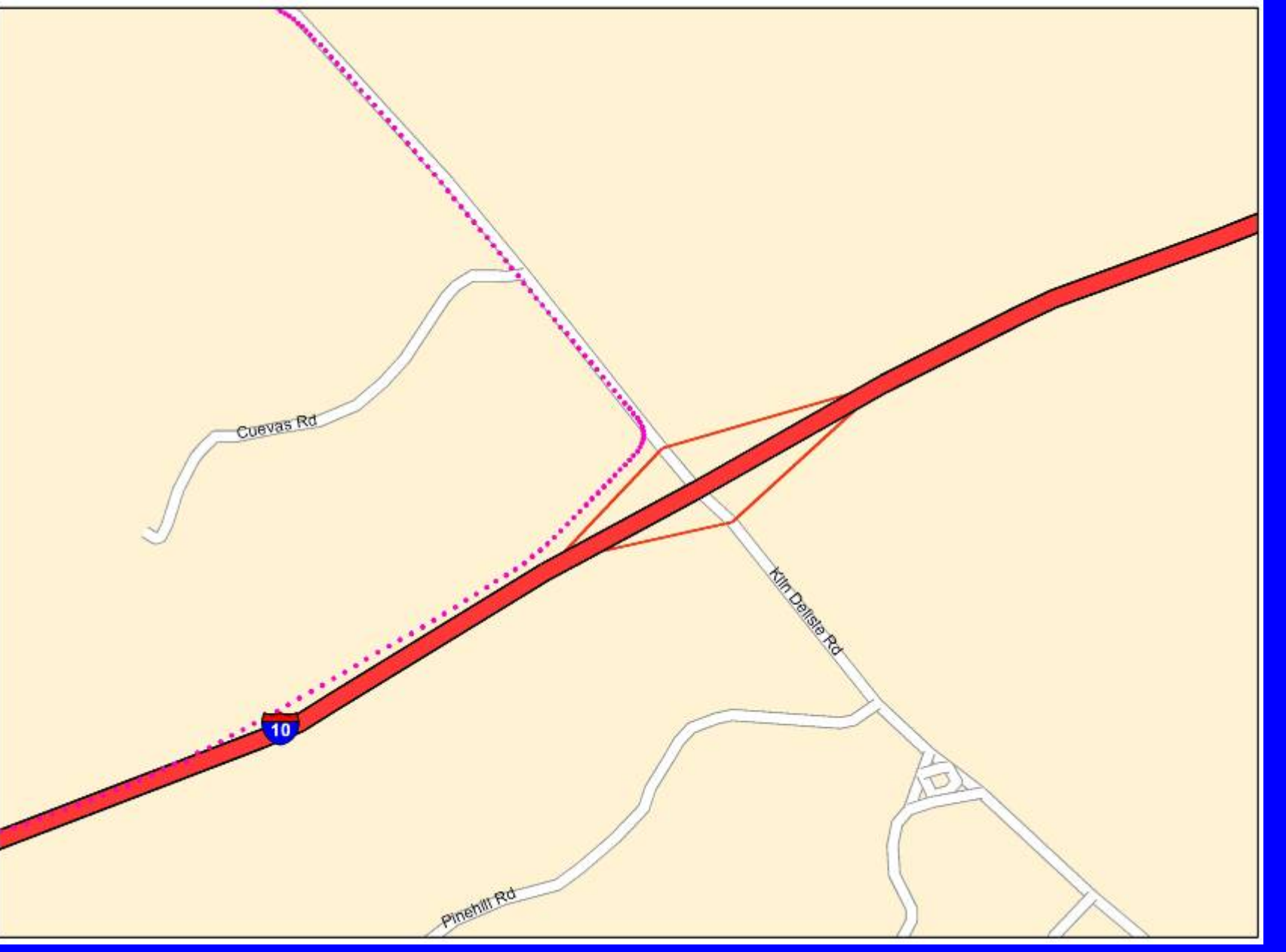

## GIS - Add photo file as a table

#### s of photodir

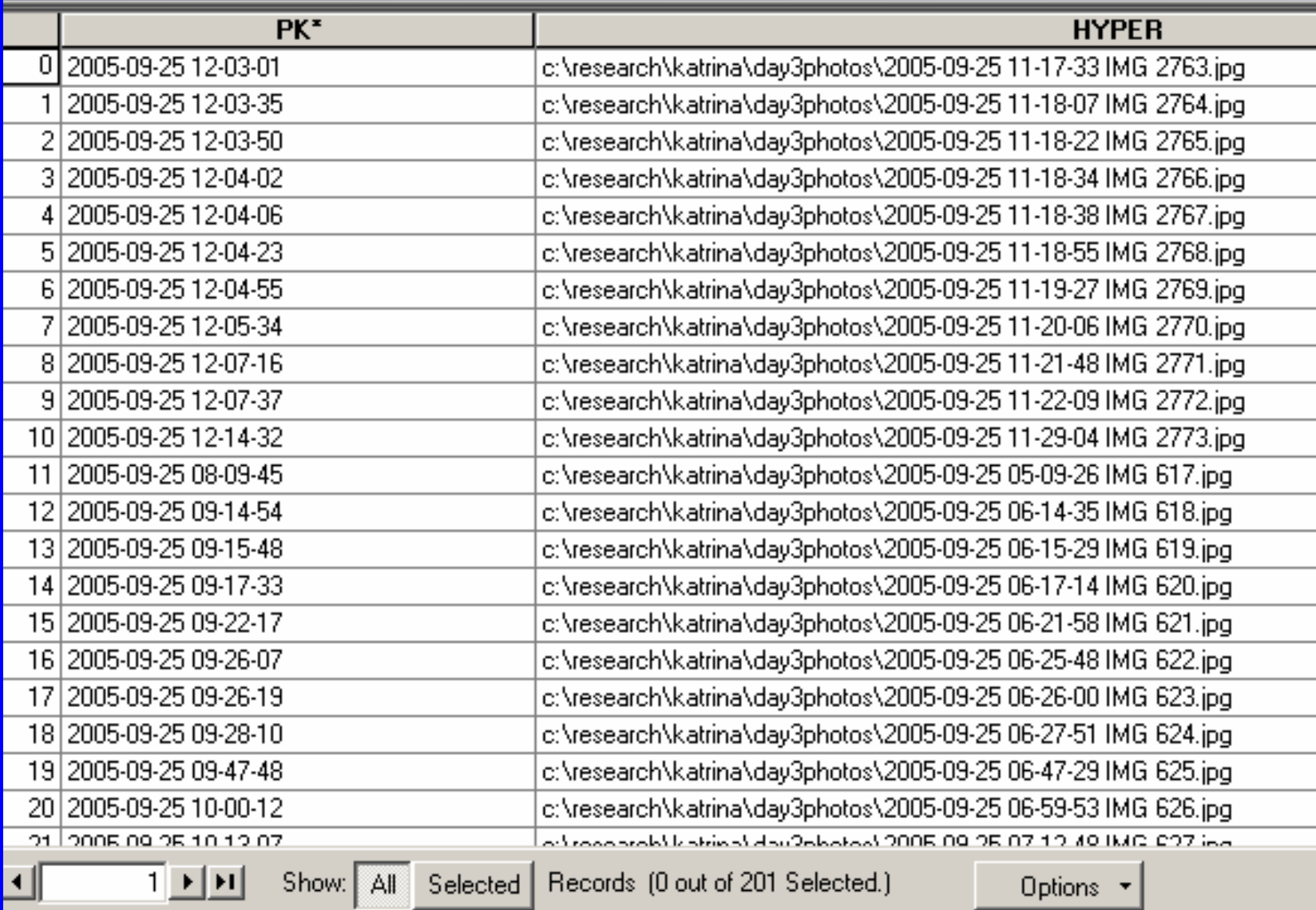

## GIS – link, select, and create layer of photo **locations**

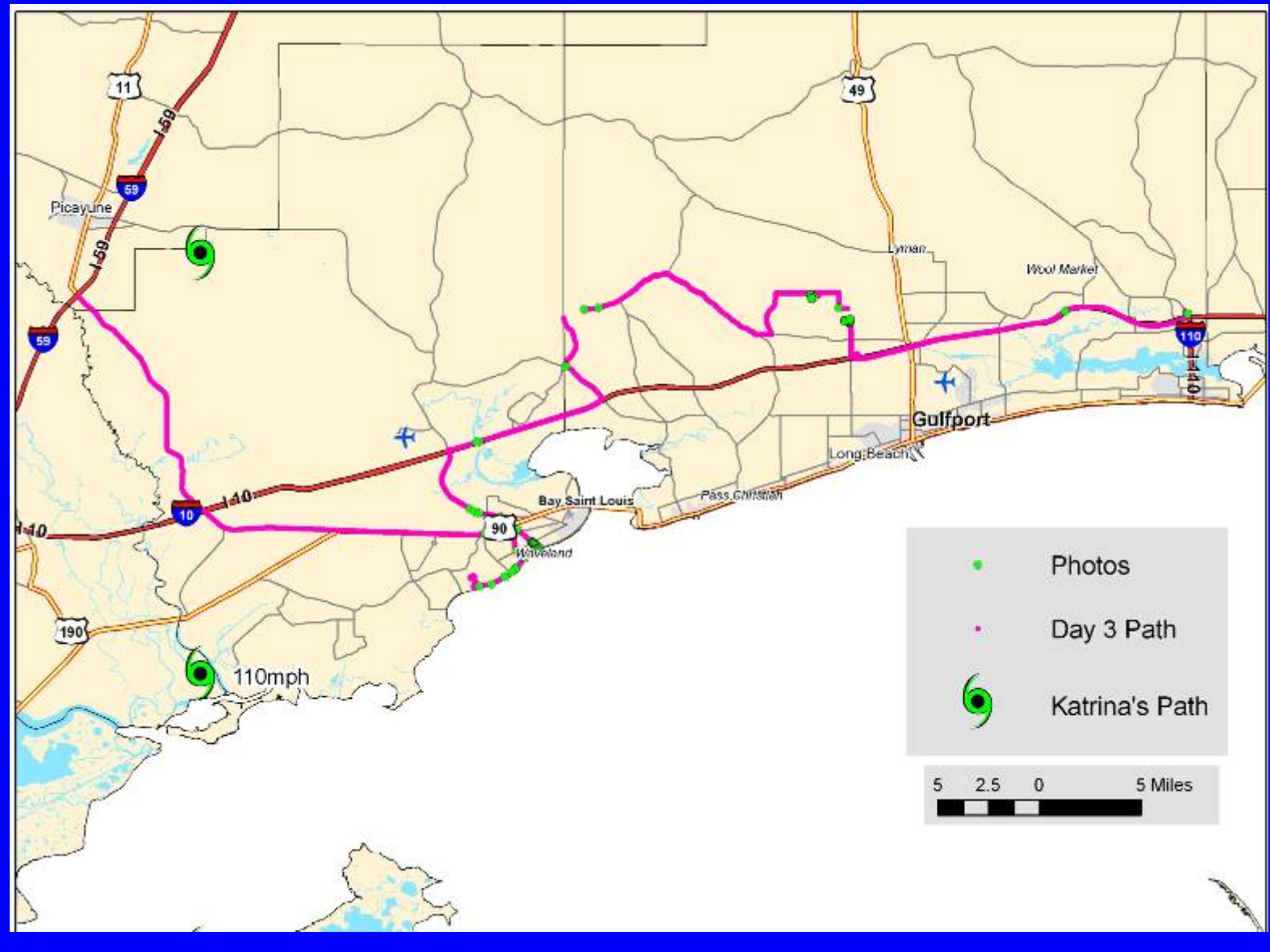

## GIS - create hyperlinks

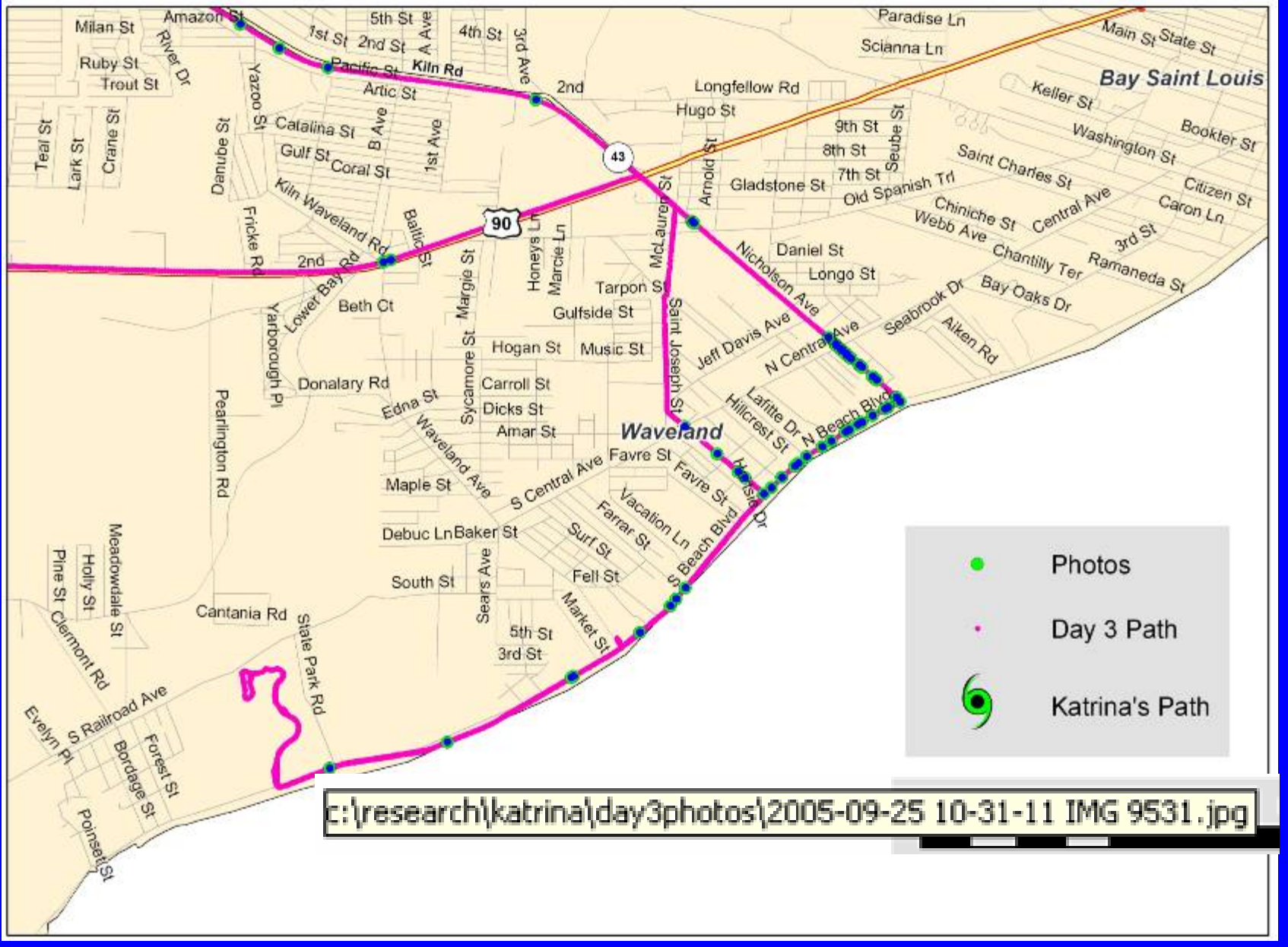

# GIS - create hyperlinks

B Adobe Photoshop Album Starter Edition 3.0 - 2005-09-25 10-27-59 IMG 9530.jpg ( 플 오 모 모 모 모

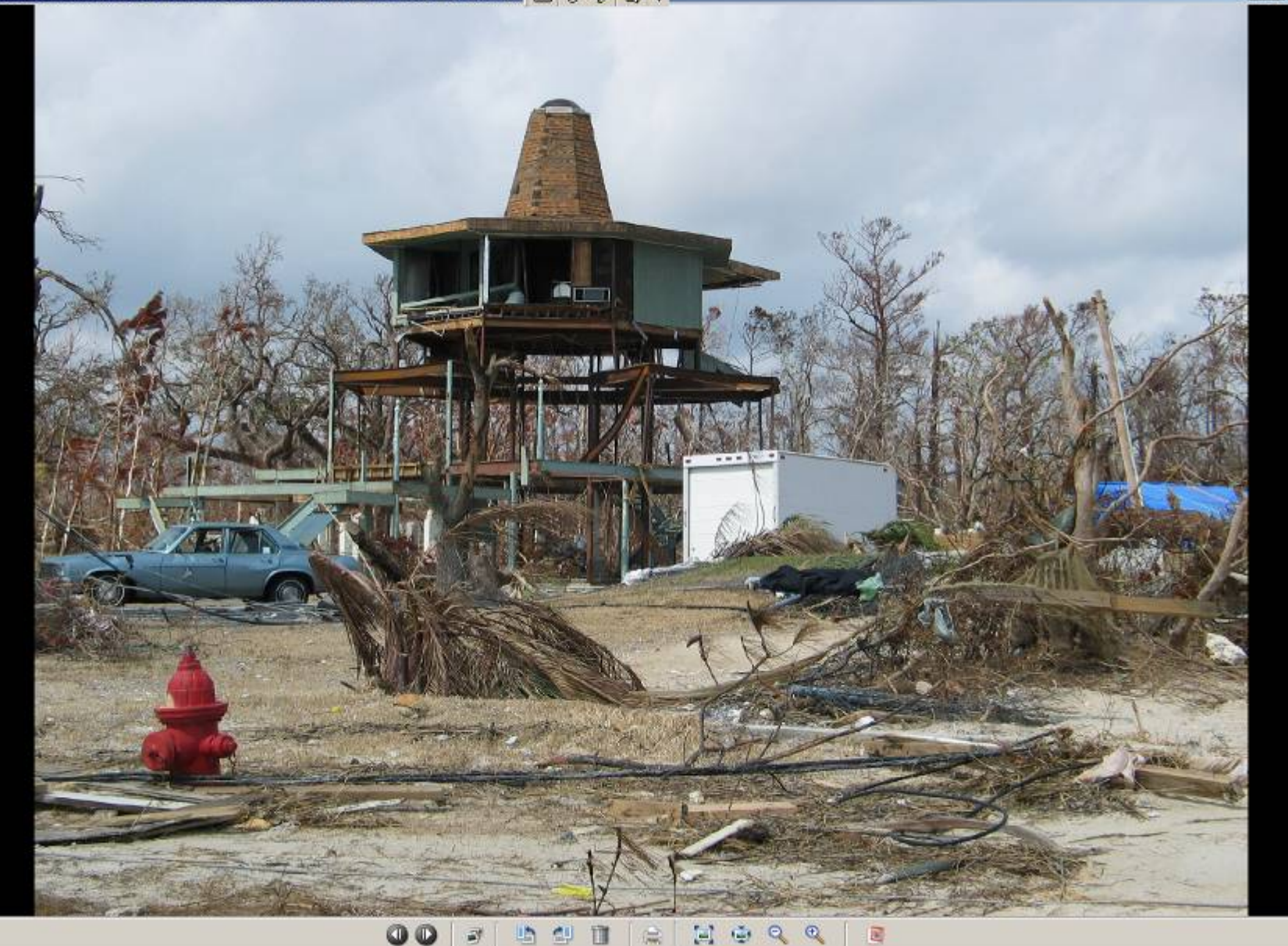

 $-15$   $\times$ 

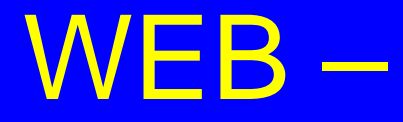

### • WEB map just to show photos

**HTML ImageMapper** 

Thanks for using HTML Imagemapper 10 - AJAX educational. This version is to be used only for educational purposes and for student projects. This license will expire in 284 days.

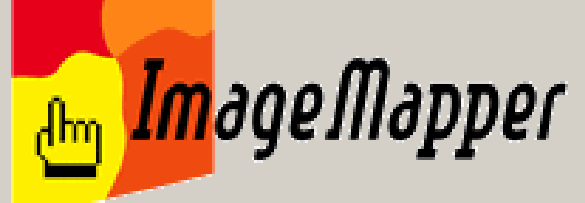

http://www.alta4.com email: info@alta4.de Telephone: +49.651.96626-0 Fax: +49.651.96626-26

Switch to commercial license type:

**Switch** 

 $\vert x \vert$ 

Use license for non-commercial educational purposes:

**Start** 

## WEB –

### $\bigcirc$ **• HTML ImageMapper writes png image files** with supporting html code to make zoomable hyperlinked web maps

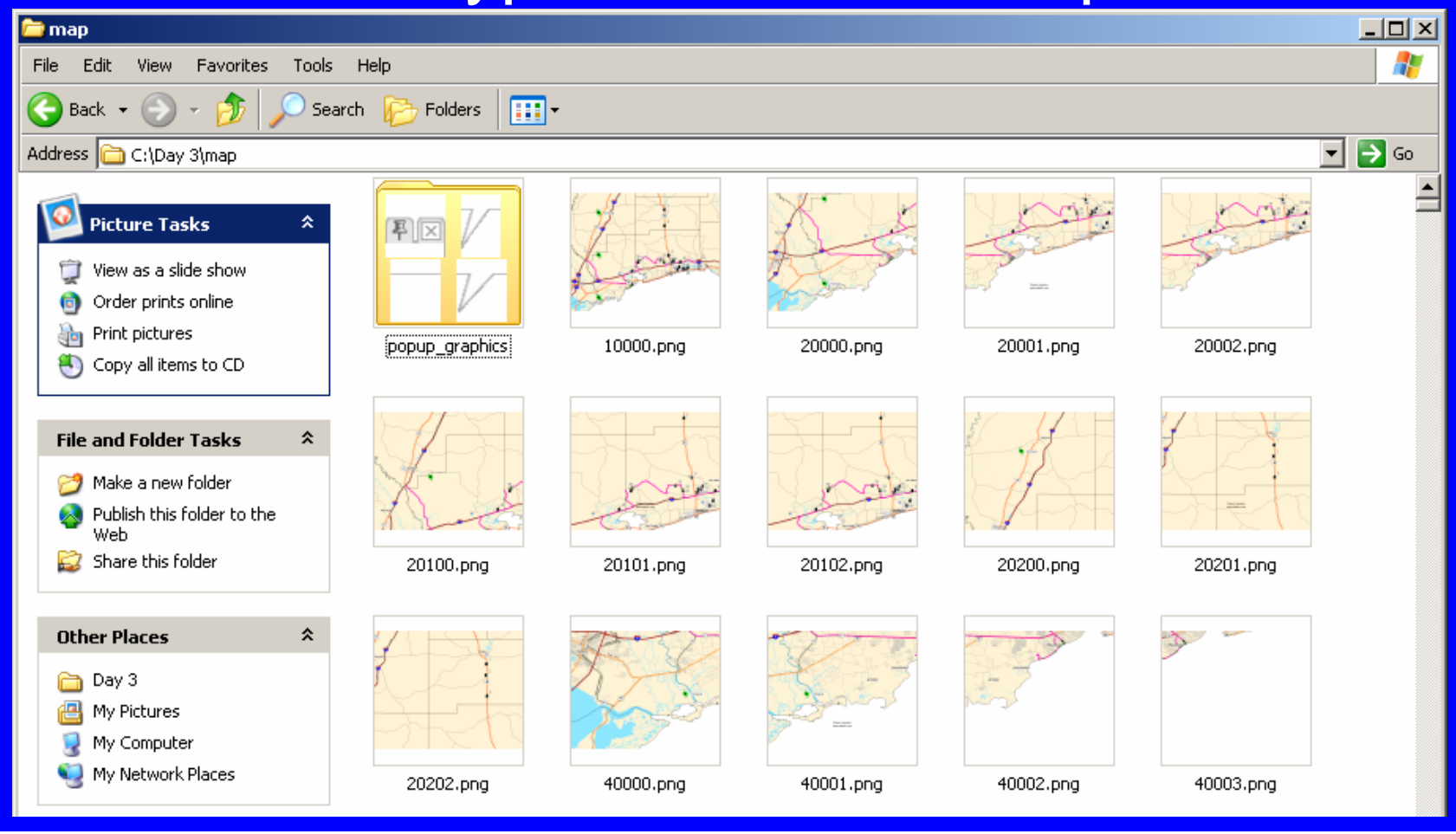

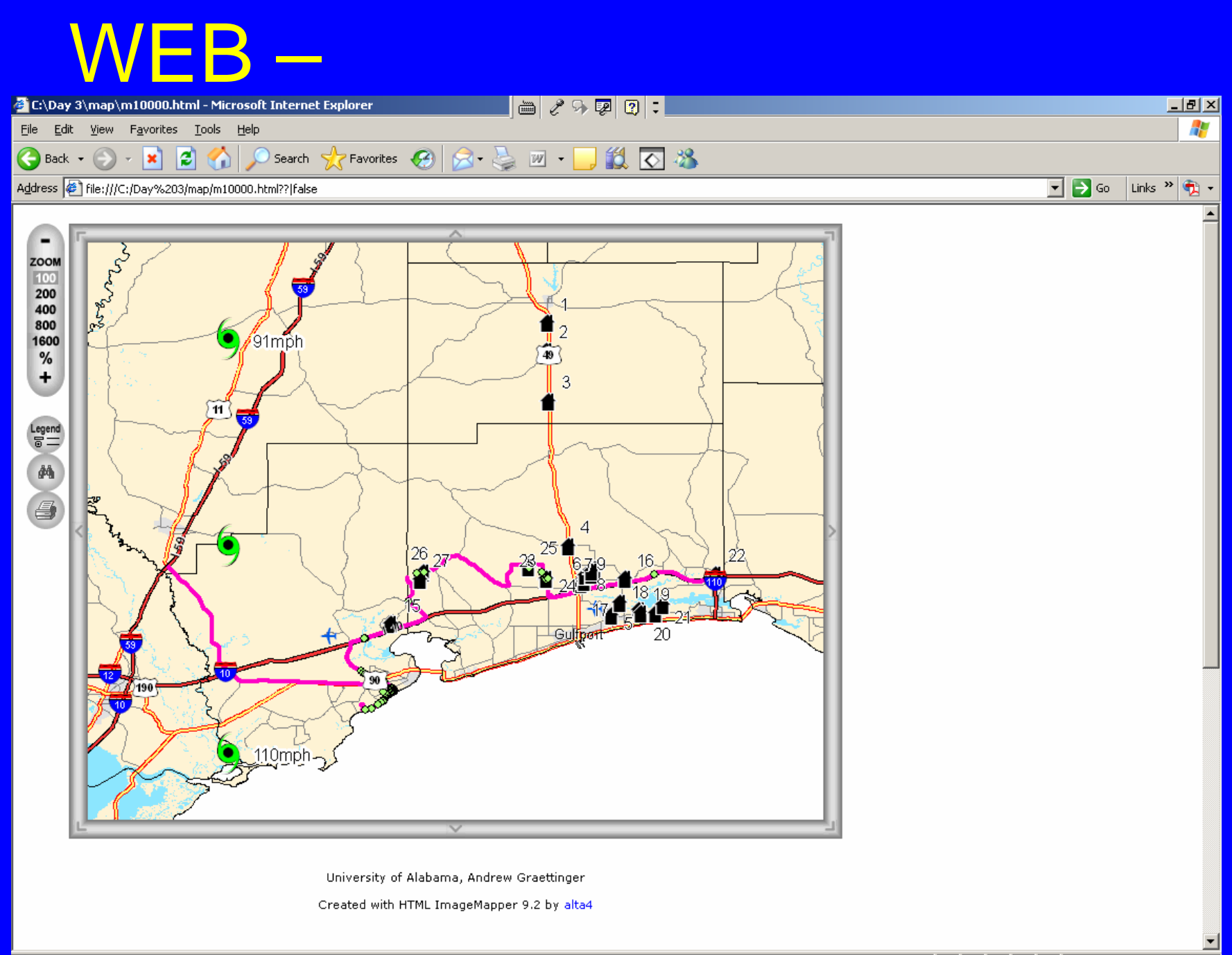

Done, but with errors on page.

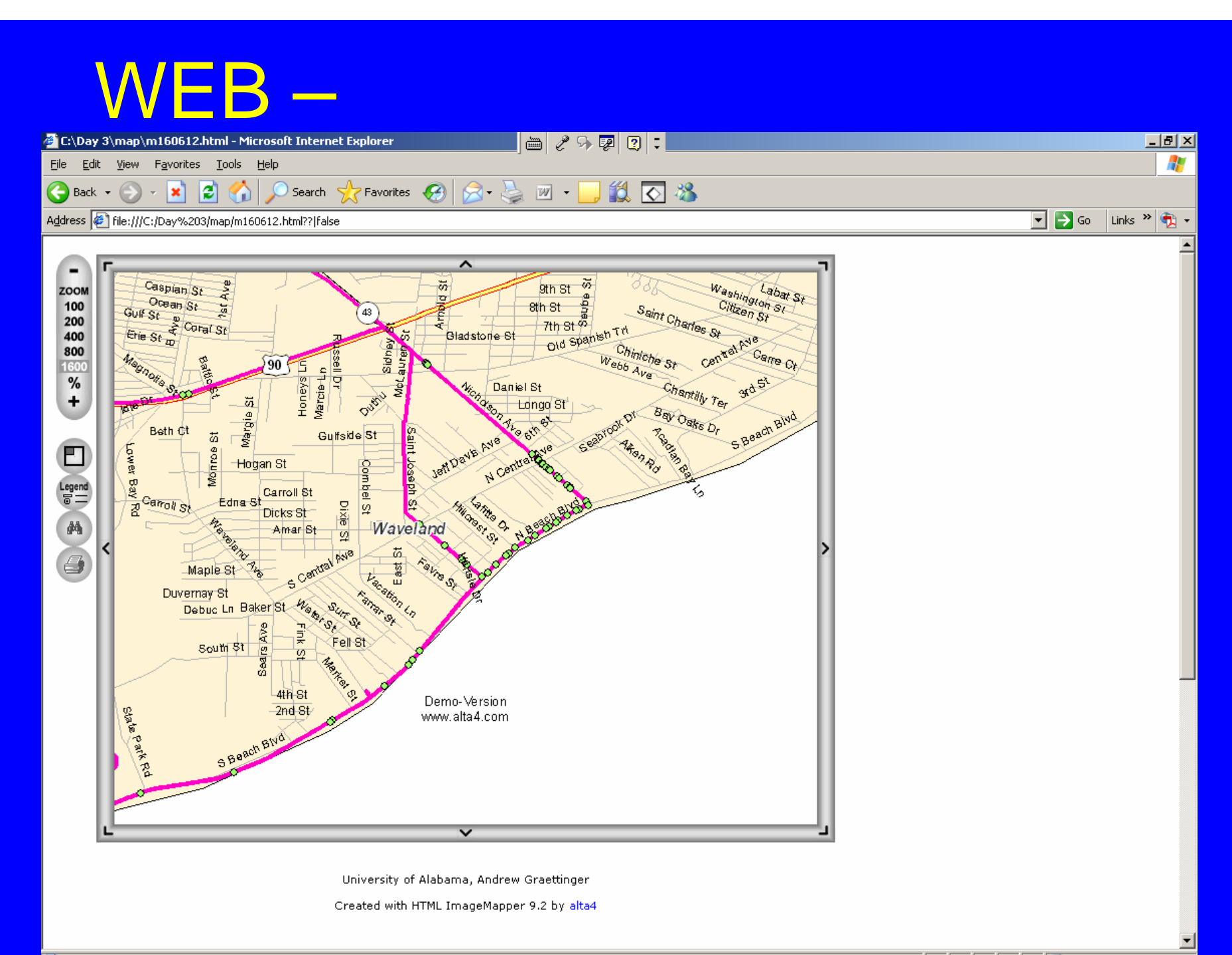

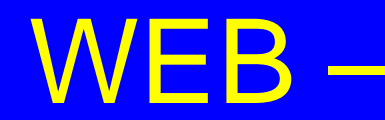

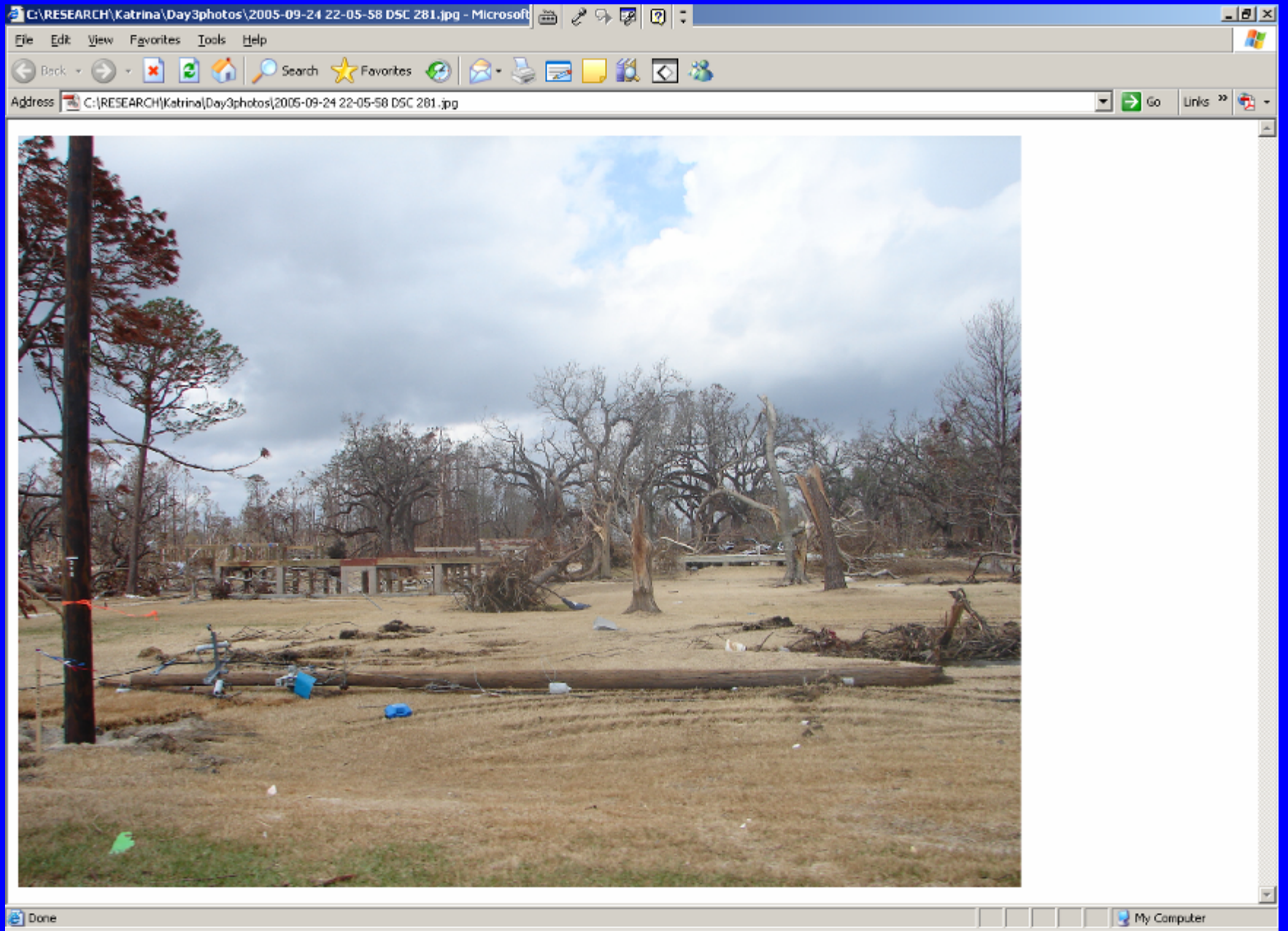

## WEB – Case Study Katrina

 $\bigcirc$ ● HTML ImageMapper <u>demo</u>

## Future work

- $\bigcirc$ **• Package all code into a user-friendly** application
- $\bigcirc$ **• Test on multiple cameras and GPS units**
- $\bigcirc$  Add digital compass to get photo orientation
- $\bigcirc$ **• Other digital equipment**

## **Summary**

- $\bigcirc$ • Simple approach and inexpensive approach to add location to photos
- Date and time are the common data between GPS and Photos
- Need to correct and link data
- $\bigcirc$  HTML ImageMapper makes a simple and usable web map

# 2005 Hurricane Season

1 2005 Jun